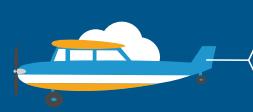

### CONTACT US

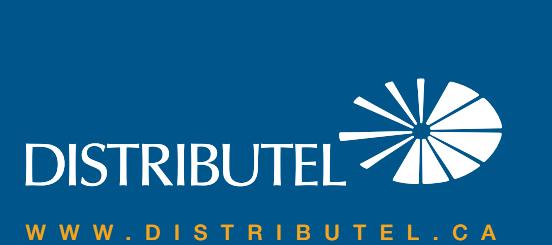

# **High Speed DSL Internet**

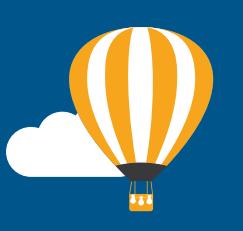

#### We are here to help, feel free to contact us<br>with questions or to provide feedback.<br>With questions or to provide feedback. with questions or to provide feedback.

For additional information, please visit the FAQ section of our website at www.distributel.ca. To provide feedback, please submit a customer review via our website or our Facebook page. For other questions, please call our Customer Experience team at 1-877-810-2877. You can also receive Technical Support at the same number, or send an email to technical.support@distributel.ca.

170207\_DCL\_360N\_en.1

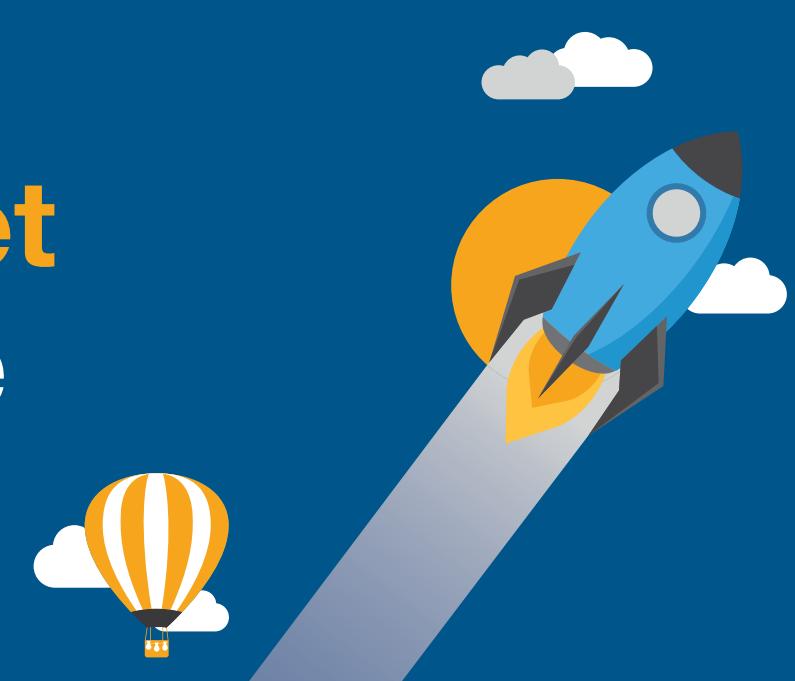

## **DISTRIBUTEL**

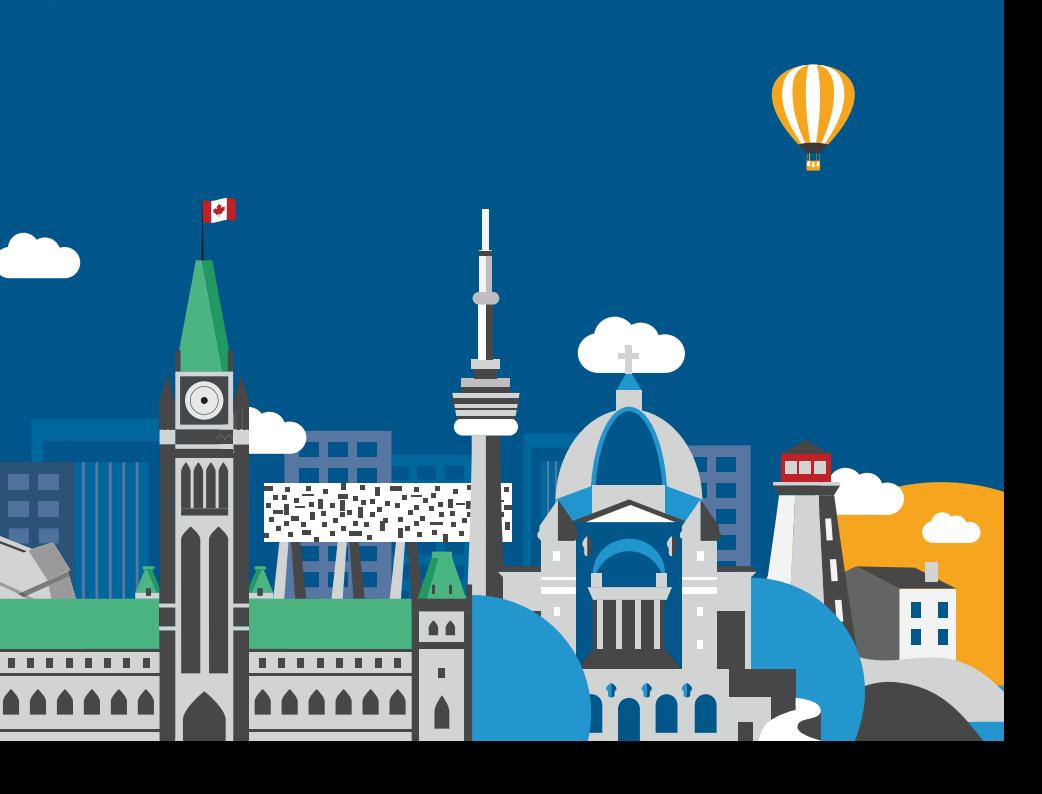

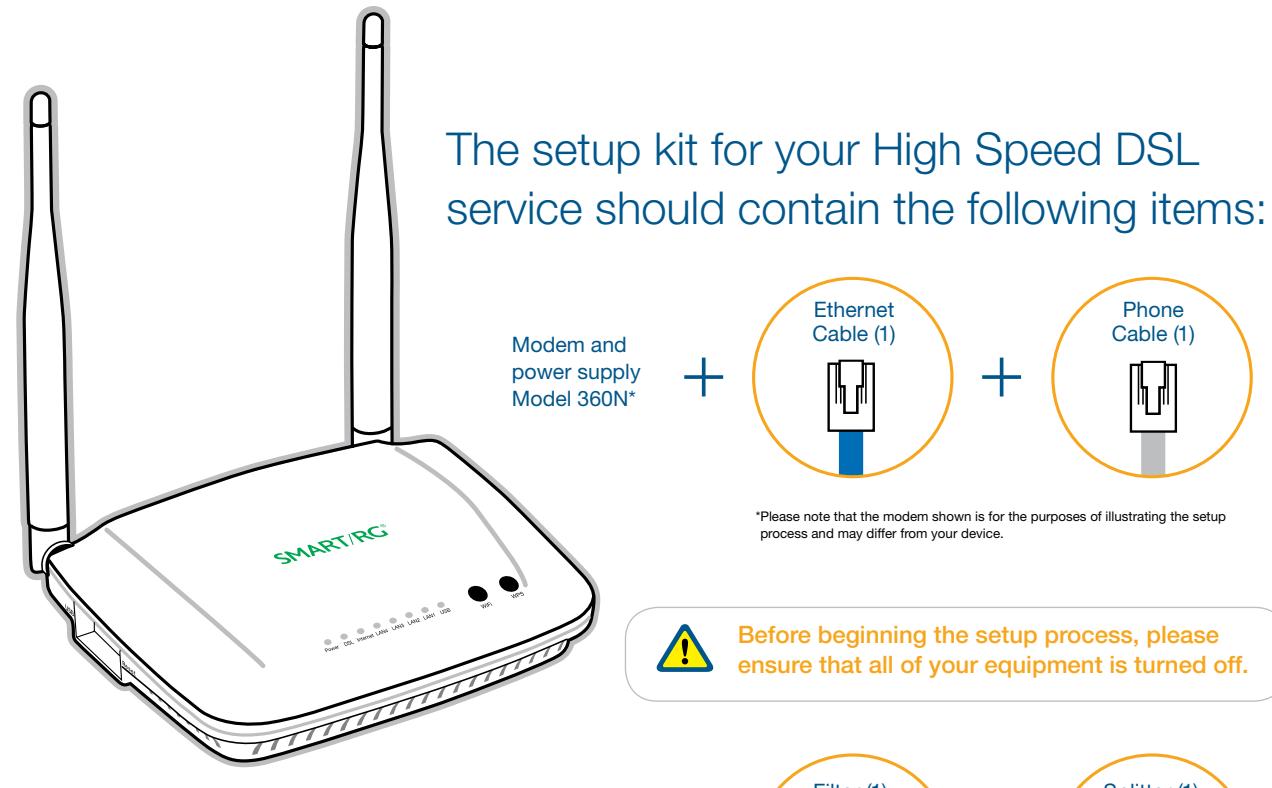

### Thank You for choosing Distributel

In order to ensure the smooth setup of your Distributel High Speed DSL Internet service, please follow the easy steps laid out in this guide.

STEP 1

STEP 2

Using the phone cable provided in your installation kit, connect the grey DSL port located on the back of the modem 360N to your phone jack.

For customers with Bell landline phone, connect the grey DSL port located on the back of the modem to the DSL port of the splitter. Then connect the splitter to your phone jack.

Using the Ethernet cable provided in the setup kit, connect your computer or laptop to an available LAN port at the back of the modem.

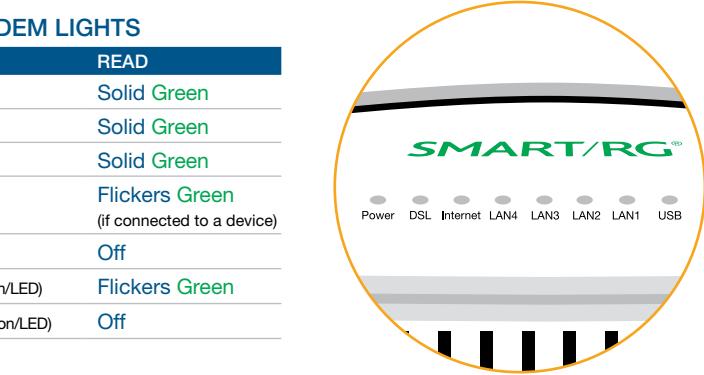

For customers with Bell landline phone, the filter(s) must be connected between your phones and their corresponding phone jacks, as illustrated below.

STEP 4

,,,,,,,,,,,,,,,,,,,,,

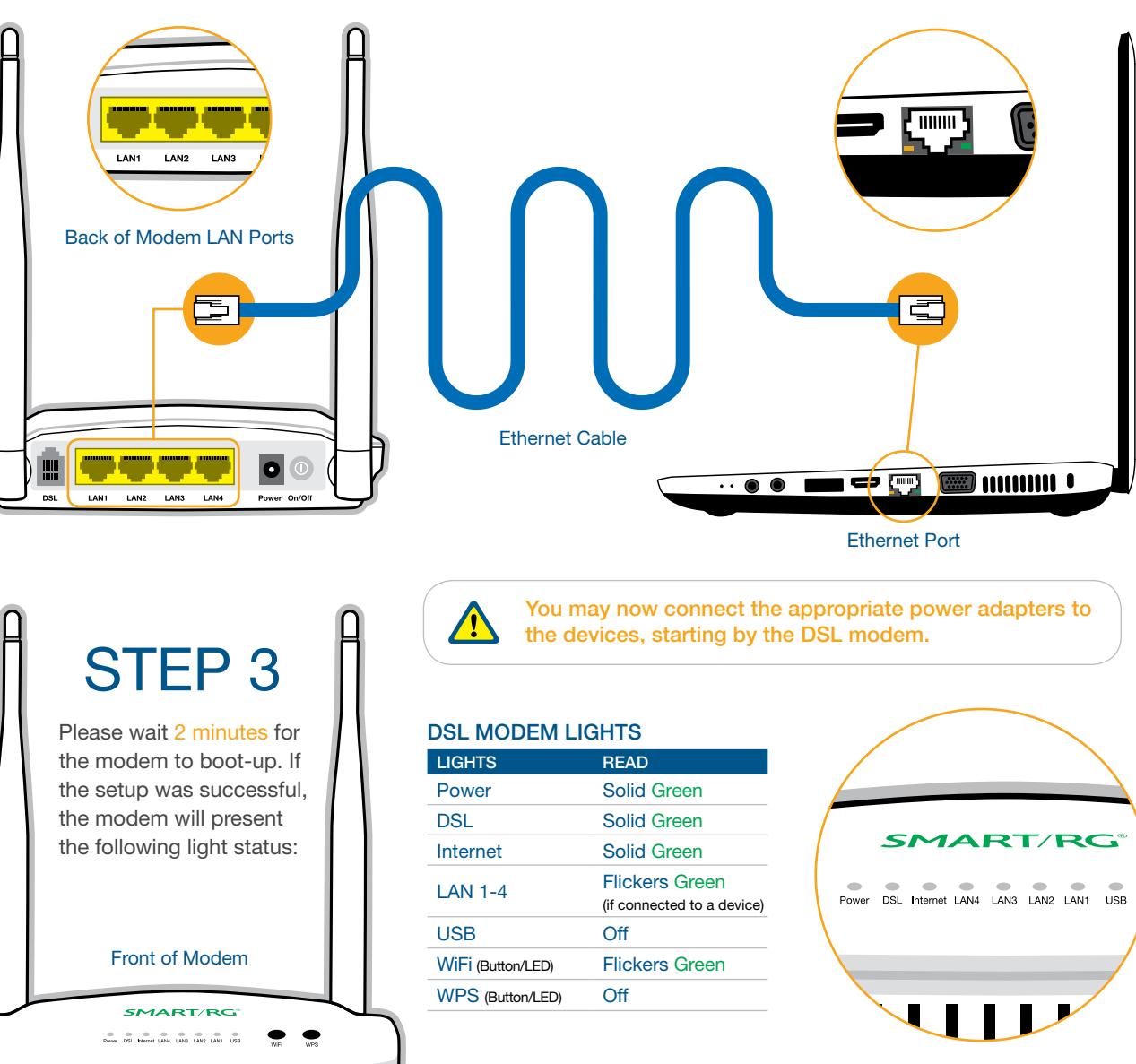

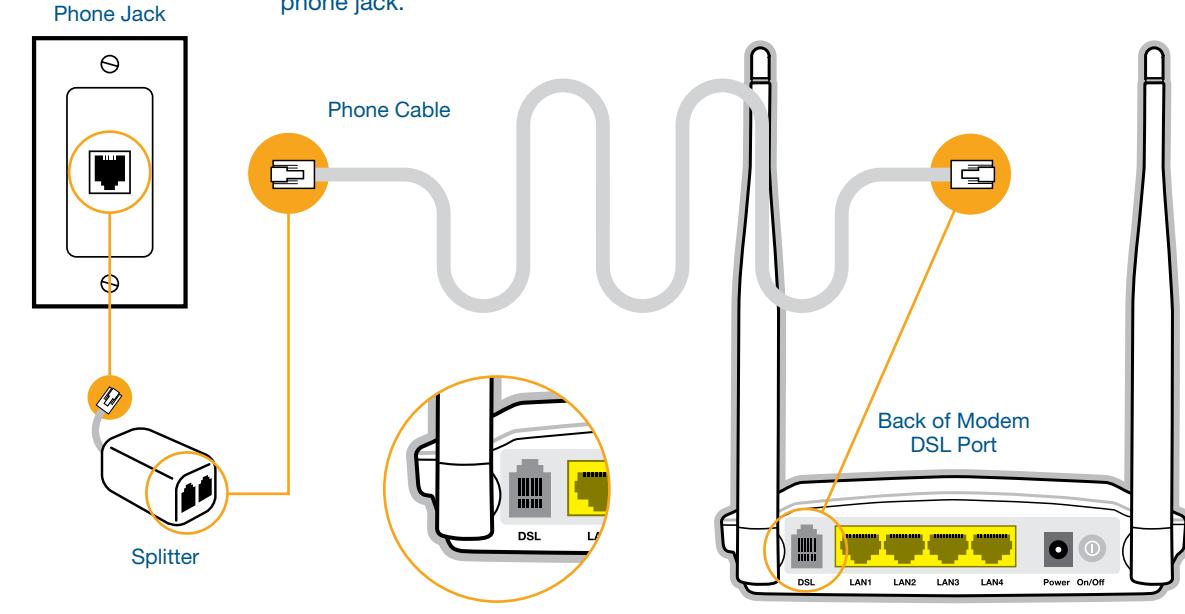

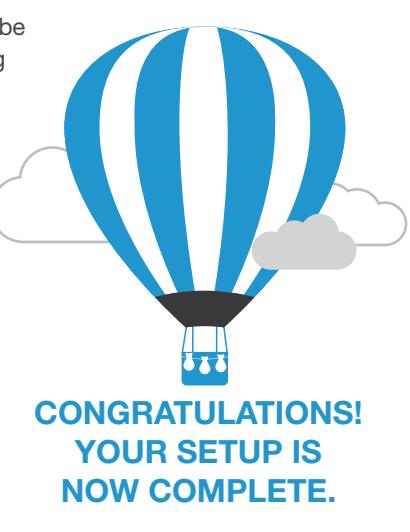

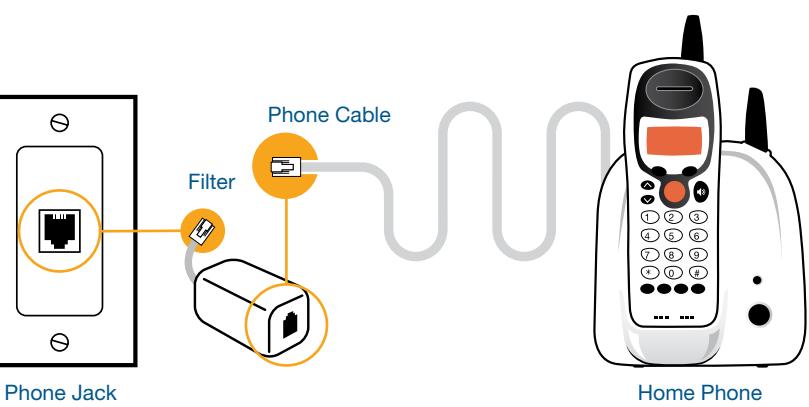

For customers with a Bell landline phone, your setup kit will also include a splitter and filter. Please follow special instructions in Step 1 and Step 4.

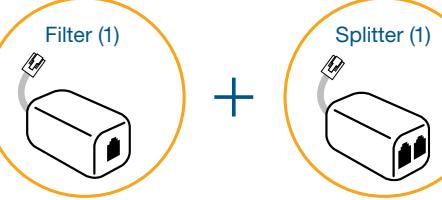